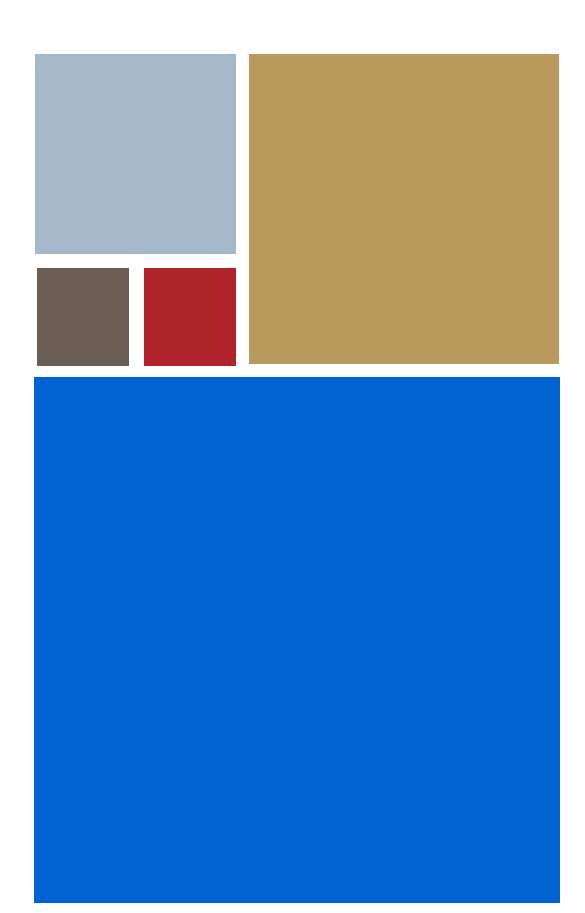

Home

# **Using JavaCodeCompact for OS-9®**

**Version 3.1**

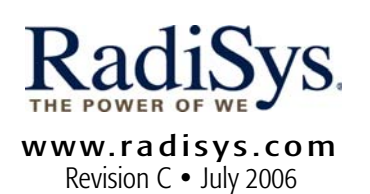

#### Copyright and publication information

This manual reflects version 3.1 of PersonalJava™ Solution for  $OS-9$ 

Reproduction of this document, in part or whole, by any means, electrical, mechanical, magnetic, optical, chemical, manual, or otherwise is prohibited, without written permission from RadiSys Microware Communications Software Division, Inc.

#### Disclaimer

The information contained herein is believed to be accurate as of the date of publication. However, RadiSys Corporation will not be liable for any damages including indirect or consequential, from use of the OS-9 operating system, Microware-provided software, or reliance on the accuracy of this documentation. The information contained herein is subject to change without notice.

#### Reproduction notice

The software described in this document is intended to be used on a single computer system. RadiSys Corporation expressly prohibits any reproduction of the software on tape, disk, or any other medium except for backup purposes. Distribution of this software, in part or whole, to any other party or on any other system may constitute copyright infringements and misappropriation of trade secrets and confidential processes which are the property of RadiSys Corporation and/or other parties. Unauthorized distribution of software may cause damages far in excess of the value of the copies involved.

July 2006 Copyright ©2006 by RadiSys Corporation All rights reserved. EPC and RadiSys are registered trademarks of RadiSys Corporation. ASM, Brahma, DAI, DAQ, MultiPro, SAIB, Spirit, and ValuePro are trademarks of RadiSys Corporation. DAVID, MAUI, OS-9, OS-9000, and SoftStax are registered trademarks of RadiSys Corporation. FasTrak, Hawk, and UpLink are trademarks of RadiSys Corporation. † All other trademarks, registered trademarks, service marks, and trade names are the property of their respective owners.

# **Table of Contents**

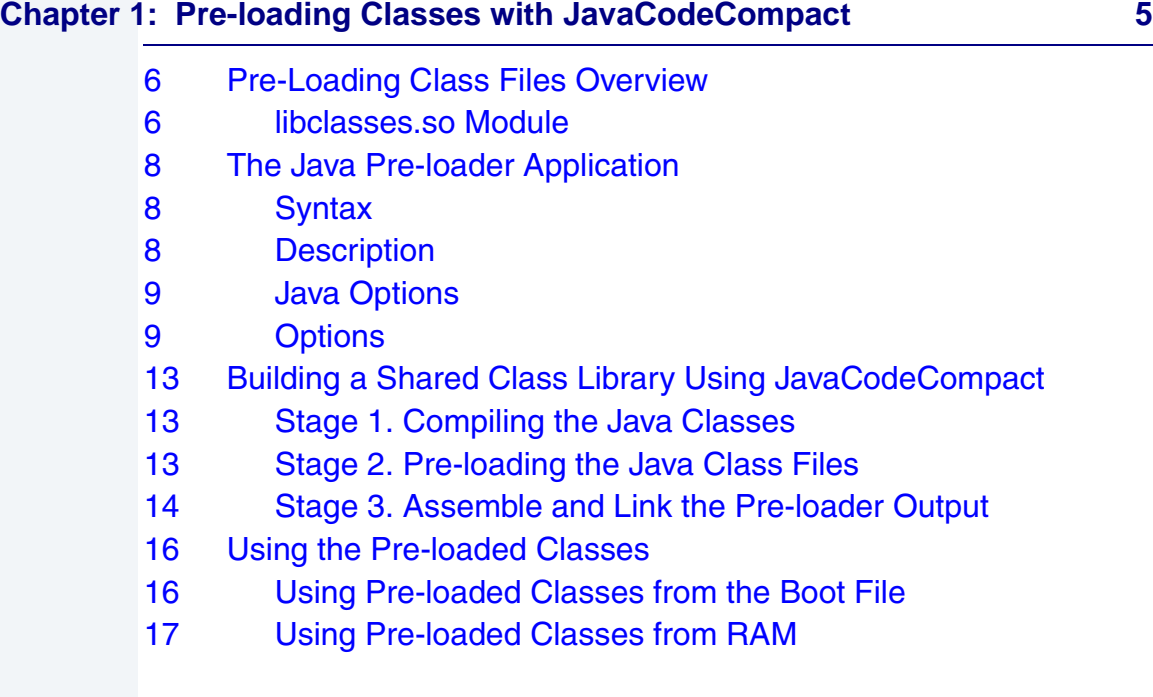

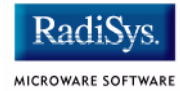

# <span id="page-4-0"></span>**Chapter 1: Pre-loading Classes with JavaCodeCompact**

PersonalJava™ Solution for OS-9® enables Java class files to be pre-loaded—converted from the class file format into data structures used by the Java Virtual Machine (JVM).

This chapter explains how to generate pre-loaded classes using the host-based JavaCodeCompact (JCC) tool. It includes the following sections:

- **[Pre-Loading Class Files Overview](#page-5-0)**
- **[The Java Pre-loader Application](#page-7-0)**
- **[Building a Shared Class Library Using JavaCodeCompact](#page-12-0)**
- **[Using the Pre-loaded Classes](#page-15-0)**

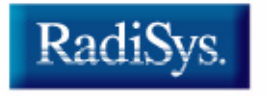

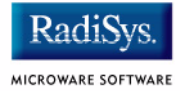

# <span id="page-5-0"></span>**Pre-Loading Class Files Overview**

Pre-loaded Java class files can be used in PersonalJava™ Solution for OS-9. Pre-loading enables class file information to be loaded into memory in a ready-to-use modular format instead of having to be loaded from a disk or over a network. In addition, using pre-loaded classes offers benefits for size and speed.

Pre-loaded classes are usually about the same size as classes in an uncompressed .zip file. Normally, when classes are loaded from a .zip file into the JVM, they expand roughly by a factor of two. Therefore, using pre-loaded classes results in about a fifty percent memory savings. Also, because pre-loaded classes can reside in ROM memory, the total system RAM requirement is reduced.

Loading and verifying classes takes a significant amount of processing time. Since pre-loaded classes do not require this operation, JVM start time is reduced.

### <span id="page-5-1"></span>**libclasses.so Module**

Pre-loaded classes on OS-9 systems are contained in a module called libclasses.so.

At start-up, the JVM searches the module directory and disk directories specified in your LD\_LIBRARY\_PATH environment variable for a module with this name. The debug version of the JVM ( $pi$ ava $q$ ) looks for libclasses  $q.$ so (see -q option). If the file is found and in the proper format, the JVM uses the pre-loaded classes found in that module. Because libclasses, so contains data structures with absolute pointers, it must be created to exist at a fixed address. During the pre-load process, the address of the libclasses.so module is given to the pre-loader tool as one of its parameters.

In order for the pre-loader to create a ROMable image, it must be able to resolve all references made in the class files being processed. If the pre-loader does not find a referenced class among the list of classes

being operated on, it prints a warning message. You must modify the list of classes being operated on by the pre-loader to eliminate these warning messages.

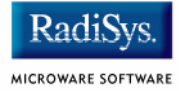

# <span id="page-7-0"></span>**The Java Pre-loader Application**

This section describes the JavaCodeCompact pre-loader tool and the options you can use when running it.

## <span id="page-7-1"></span>**Syntax**

```
java [Java options] JavaCodeCompact [options] 
filename ...
```
### <span id="page-7-2"></span>**Description**

JavaCodeCompact combines one or more Java class files and produces a target-system dependent assembly source file. This file contains the given classes in a preloaded format that can be assembled and linked into a shared library. All of these operations are performed on the host development system.

### **Linking Java Programs**

Here is an outline of the conventional mechanism for class loading:

- use javac to compile Java source files into Java class files
- load the class files into a Java system, either individually or as part of jar archive files
- resolve references to other class definitions upon demand

JavaCodeCompact provides an alternate means of program linking and symbol resolution—one that provides a less-flexible model of program building, but which helps minimize the initialization time and memory requirements of the JVM.

JavaCodeCompact can perform the following functions:

- combine multiple input files by combining much of their symbolic information into a shared string and constant pool and concatenating other parts of the classes' definitions
- determine an object instance's layout and size
- determine the layout of an object's method table
- change the representation of some Java byte codes to their quick forms

# <span id="page-8-0"></span>**Java Options**

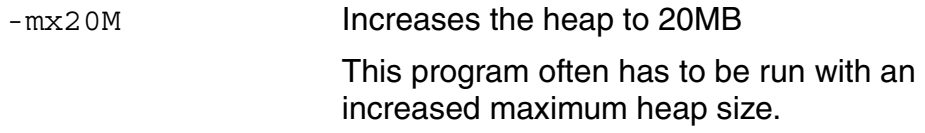

# <span id="page-8-1"></span>**Options**

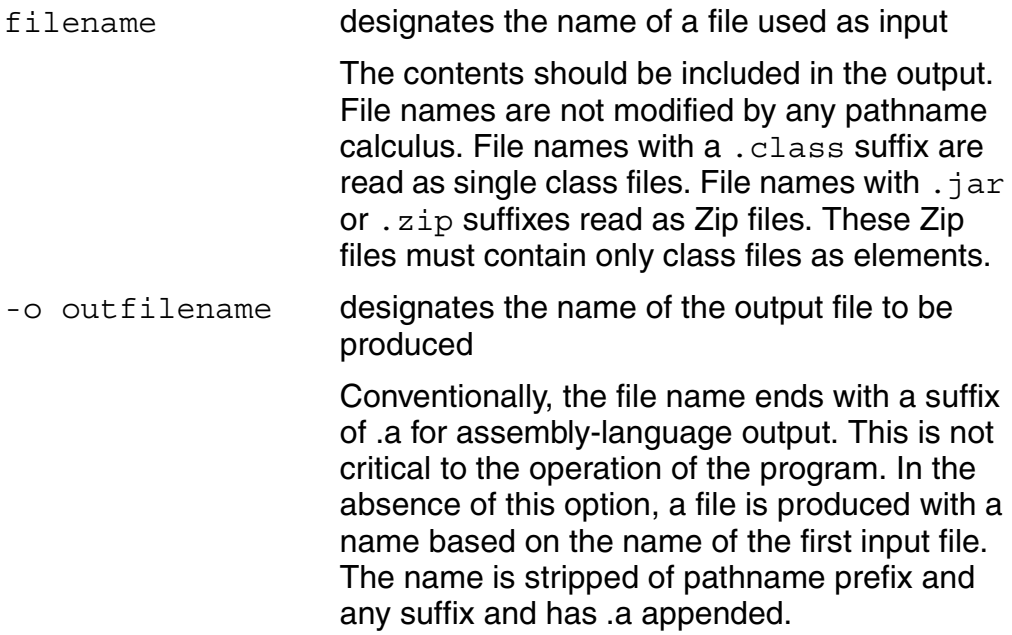

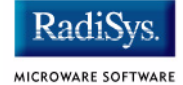

-q enables transformation of method code to its quickened form

> **Quickened** refers to an optimization implemented in Sun's version of the JVM. Refer to *The Java Virtual Machine Specification* for a complete discussion of this optimization.

> Many Java bytecode instructions refer to symbolic quantities such as the offset of a field or of a method, or simply to the name of a type. Normally, the JVM resolves these references when it first executes the instruction. It then re-writes the instruction in place. This procedure yields code that cannot be placed in ROM.

> Java bytecodes that are resolved and quickened at link time are read-only and can be placed in ROM. Any instructions that refer to symbols that are not resolved are not quickened.

**Note**

The  $-q$  option should only be used on the final link step.

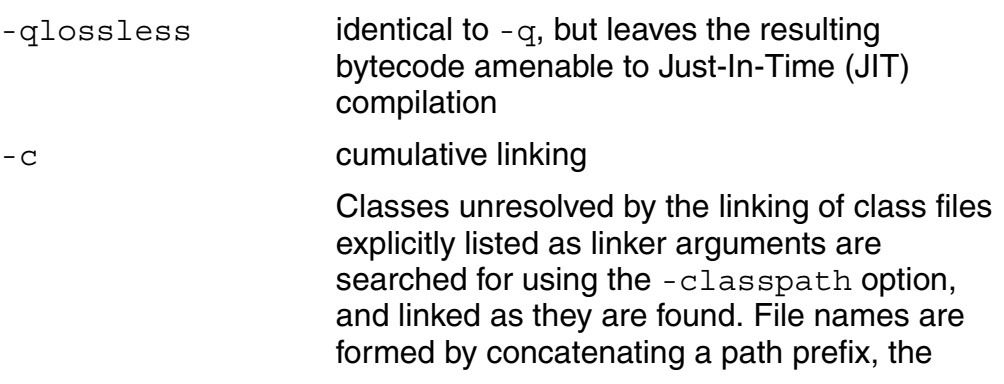

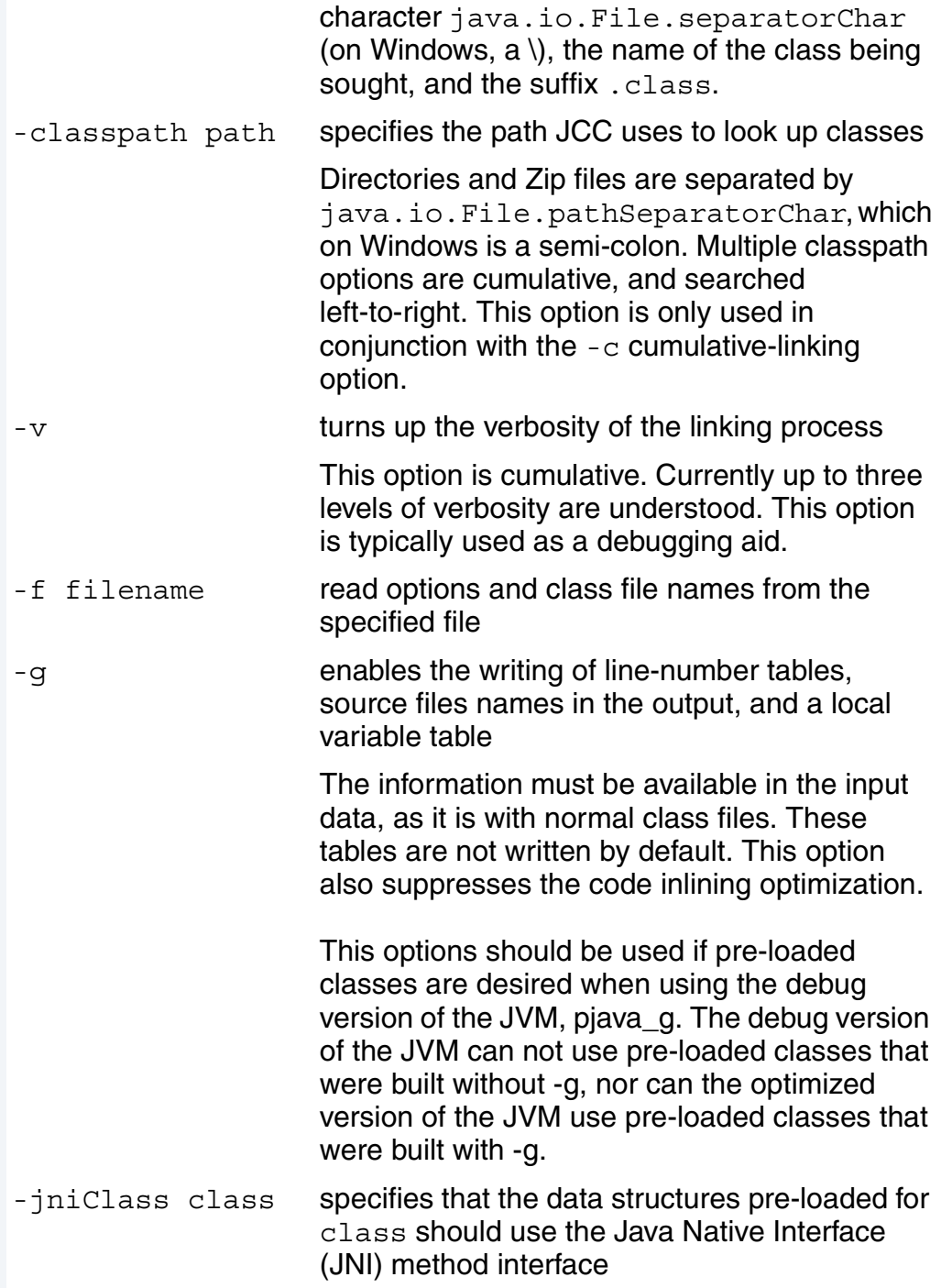

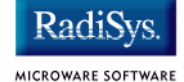

#### -arch targetarchitecture

Designates the assembly language used in writing the output

The argument is case insensitive. Use only when an assembly language output file is to be produced. The currently supported options include the following:

- ARM—generate StrongARM assembly code files
- PPC—generate PowerPC assembly code files.
- SH—generate SuperH-3/SuperH-4 assembly code files.
- X86—generate x86 assembly code files.

#### -imageAttribute moduleBase=<module address> specifies the address where the resulting shared library is loaded

In order for the pre-loaded classes to be used by the JVM, the shared library must be located at the address specified by this option. Unlike most OS-9 modules, the pre-loaded classes shared library is not position independent. The address can be specified in either hexadecimal (0x prefix) or decimal form.

# <span id="page-12-0"></span>**Building a Shared Class Library Using JavaCodeCompact**

Following is the procedure for building libclasses.so, the pre-loaded classes file. libclasses.so can be used from ROM or RAM.

# <span id="page-12-1"></span>**Stage 1. Compiling the Java Classes**

Step 1. Use the javac command to convert Java program source files into Java class files.

The standard file name convention is as follows:

<classname>.class

Step 2. Load the class files, either individually or as part of .zip or .jar archive files into a Java system.

> Their references to other class definitions are resolved upon demand by the class loading and resolving mechanism specified as part of the Java language semantics.

### <span id="page-12-2"></span>**Stage 2. Pre-loading the Java Class Files**

- Step 1. From your Windows host development system, pre-load the classes that you compiled in Stage 1 using the following:
	- The  $-q$  option builds an image of the Java Development Kit (JDK) internal data structures representing all the included classes in the form of an assembler input file.
	- The -imageAttribute moduleBase=<module address> option indicates where the resulting shared library object is loaded.

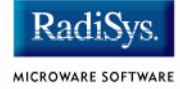

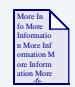

### **For More Information**

Refer to the **[Using the Pre-loaded Classes](#page-15-0)** section for more information about the module address.

- The  $-$ arch  $\leq$ ARCH $>$  option specifies the target processor architecture to be used. The following definitions of <ARCH> are currently supported: ARM for StrongARM, PPC for PowerPC, SH for SH-3/SH-4, and X86 for Intel x86.
- The  $-c$  option specifies cumulative linking.
- The -classpath option specifies the path for JavaCodeCompact to look up classes during cumulative linking.

#### **Example**

Following is a typical class file pre-loading command line:

```
java -mx20m JavaCodeCompact -q -imageAttribute
moduleBase=0x30000000 -arch ARM -c -jniClass
java.lang.SecurityManager -jniClass java.lang.Thread
-jniClass java.security.AccessController -classpath
c:\MWOS\SRC\PJAVA\LIB\classes.zip
-f classes.lst -o classes.a
```
## <span id="page-13-0"></span>**Stage 3. Assemble and Link the Pre-loader Output**

Step 1. Assemble and link the pre-loader output to produce an OS-9 shared library named either libclasses.so or libclasses\_g.so.

> The name depends on whether you are using the debugging or non-debugging version of the JVM.

#### **Example**

Following is a typical assemble and link command line:

```
xcc -olg -tp=armv4 -r -l=libsm.l -l=cpu.l -cs=smstart.r
classes.a -fd=libclasses.so
```
In this example, classes.a is the assembly output from JavaCodeCompact.

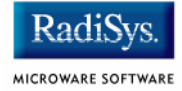

# <span id="page-15-0"></span>**Using the Pre-loaded Classes**

Once libclasses.so is created with JavaCodeCompact, you can use the pre-loaded classes either from ROM or RAM. The following procedures describe how to use the libclasses.so file in each particular situation.

### <span id="page-15-1"></span>**Using Pre-loaded Classes from the Boot File**

Complete the following steps to use your pre-loaded classes from boot file:

- Step 1. Build libclasses.so from MWOS\OS9000\<portproc>\PORTS\ <portname>\PJAVA\JCC with the default module address in the make file.
- Step 2. Put this version of libclasses.so in your boot image as a placeholder. This placeholder will help you determine the correct start address for the libclasses.so module.
- Step 3. Create the boot image and use it to boot the system.

Note the address of libclasses.so in memory with  $\text{matrix} -e$ , you will need this information in the next step.

Step 4. Edit the make file in the JCC directory and change the address to match the address recorded from the previous step.

> Invoke the make file again to rebuild libclasses.so with the correct address.

Step 5. Copy the libclasses.so module into your boot-build location, and build a new boot image. The result is a libclasses. so that will be found at the correct address.

## <span id="page-16-0"></span>**Using Pre-loaded Classes from RAM**

Complete the following steps to use your pre-loaded classes from RAM:

Step 1. Create a 2.5MB plane of colored memory on the target machine by adding an entry in the colored memory definition list. This becomes part of your init module.

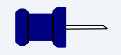

#### **Note**

For a one-time change, use editmod. For a permanent change, modify the configuration source files and rebuild the init module.

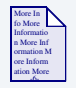

**For More Information** Refer to the *OS-9 Configuration Reference* manual for information about colored memory in OS-9.

Step 2. Build a shared class library using JavaCodeCompact.

These steps are described in the **[Building a Shared Class Library](#page-12-0)  [Using JavaCodeCompact](#page-12-0)** section. Use the address of your colored memory plane as the base address for the library. You can proceed through the steps manually or invoke a makefile for this purpose.

- Step 3. Pad the libclasses.so file to 2.5Mb so the module begins exactly at the start of the colored region. For example, type the following on your Windows host system: padrom 0x280000 libclasses.so.
- Step 4. Move the library to your target machine, once it has been created, and load it into RAM using a command such as the following:

load -ldc=0x90 libclasses.so

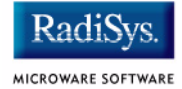

In this example, 0x90 specifies the memory color you created. The result is a pre-loaded class library found at a known address.